# 电子表格单元格中添加按钮

提示:本文档的示例代码仅适用于本文档中的示例报表/场景。若实际报表/场景与示例代码无法 完全适配(如报表使用冻结,或多个宏代码冲突等),需根据实际需求开发代码。

[示例说明](#page-0-0) [版本及客户端说明](#page-1-0) [设置方法](#page-1-1) [宏类型](#page-2-0) [宏代码](#page-2-1) [宏类型](#page-3-0) [宏代码](#page-3-1) [宏类型](#page-4-0) [宏代码](#page-4-1) [关键对象总结](#page-5-0) [资源下载](#page-5-1)

#### <span id="page-0-0"></span>示例说明

我们有时候会需要在电子表格报表的某个单元格上添加新的按钮,实现一些特殊的需求。比如添加按钮,点击时发送一个异步的http请求。类似上述需 求,皆可以参照如下方法进行设置。参考示例:

# 添加按钮演示

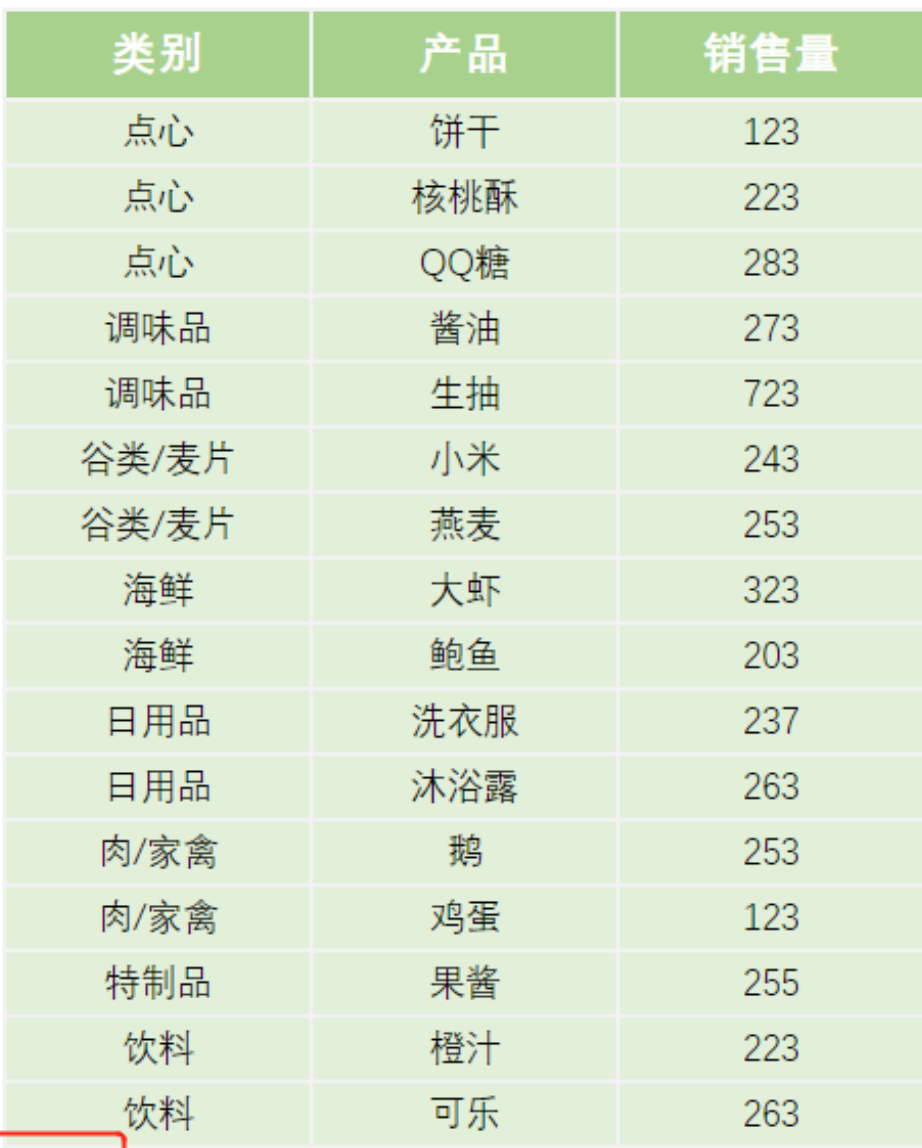

#### <span id="page-1-0"></span>版本及客户端说明

1.smartbi版本:最新版本

```
2.客户端:PC
```
3.浏览器:IE11、谷歌浏览器(Chrome)、火狐浏览器(Firefox)

### <span id="page-1-1"></span>设置方法

提交

1、首先在[电子表格设计器](https://history.wiki.smartbi.com.cn/pages/viewpage.action?pageId=44501745)(Microsoft Office Excel)中,创建电子表格报表。

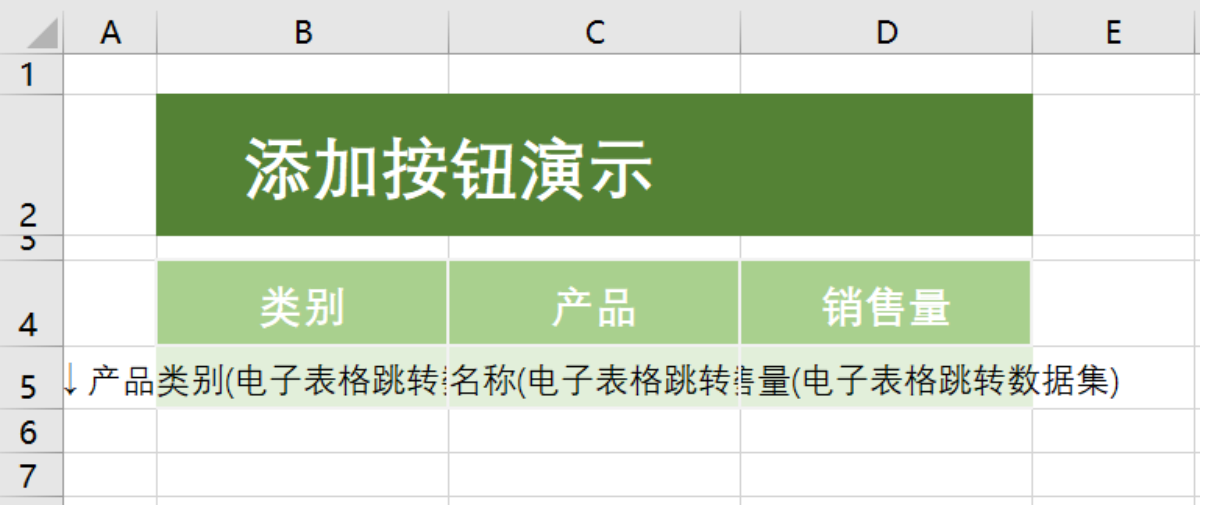

注意本示例中我们要将按钮添加到产品目录的下一行,也就是Excel模板中B6单元格,为保证在代码中能够取到该单元格,需要在B6单元格输入一 个空格

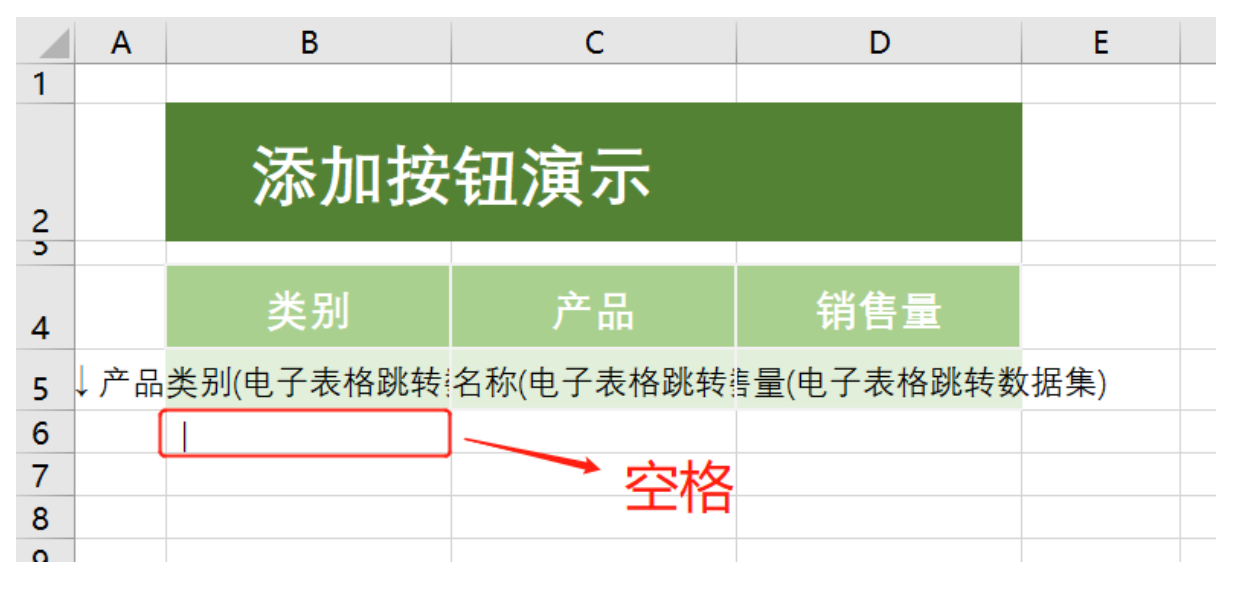

2、在浏览器的"分析展现"节点下,选中电子表格,右键选择 编辑宏 进入报表宏界面。

3、在报表宏界面**新建服务端模块**。在弹出的**新建模块**对话框中,选择对象为**spreadSheetReport**、事件为**beforeOutPut**、并把下面宏代码复制到 代码编辑区域。

#### <span id="page-2-0"></span>宏类型

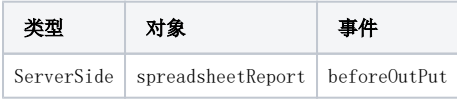

## <span id="page-2-1"></span>宏代码

```
function main(spreadsheetReport) {
     spreadsheetReport.printExpandedPositions();//
}
```
4、在报表宏界面新建客户端模块。在弹出的新建模块对话框中,选择对象为spreadSheetReport、事件为onRender、并把下面宏代码复制到代码 编辑区域。

<span id="page-3-1"></span><span id="page-3-0"></span>宏类型

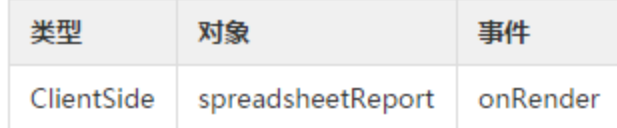

宏代码

```
function main(spreadsheetReport, isAjaxRefreshCallback) {
     //B5
    var Pos = spreadsheetReport.getExpandedPositions("B5");
    //B5
    var lastRow = spreadsheetReport.parseCellIndex(Pos[Pos.length - 1])[0];
    //B50lastRow+1,1
    var td = spreadsheetReport.getCell(lastRow + 1, 1);
     //
    td.innerHTML = "<input type='button' value=''>";
    td.firstChild.onclick = function() {
        alert("");
     }
}
```
5、如果按钮添加的行的上方均为静态数据,不存在扩展字段,如下图按钮添加的位置

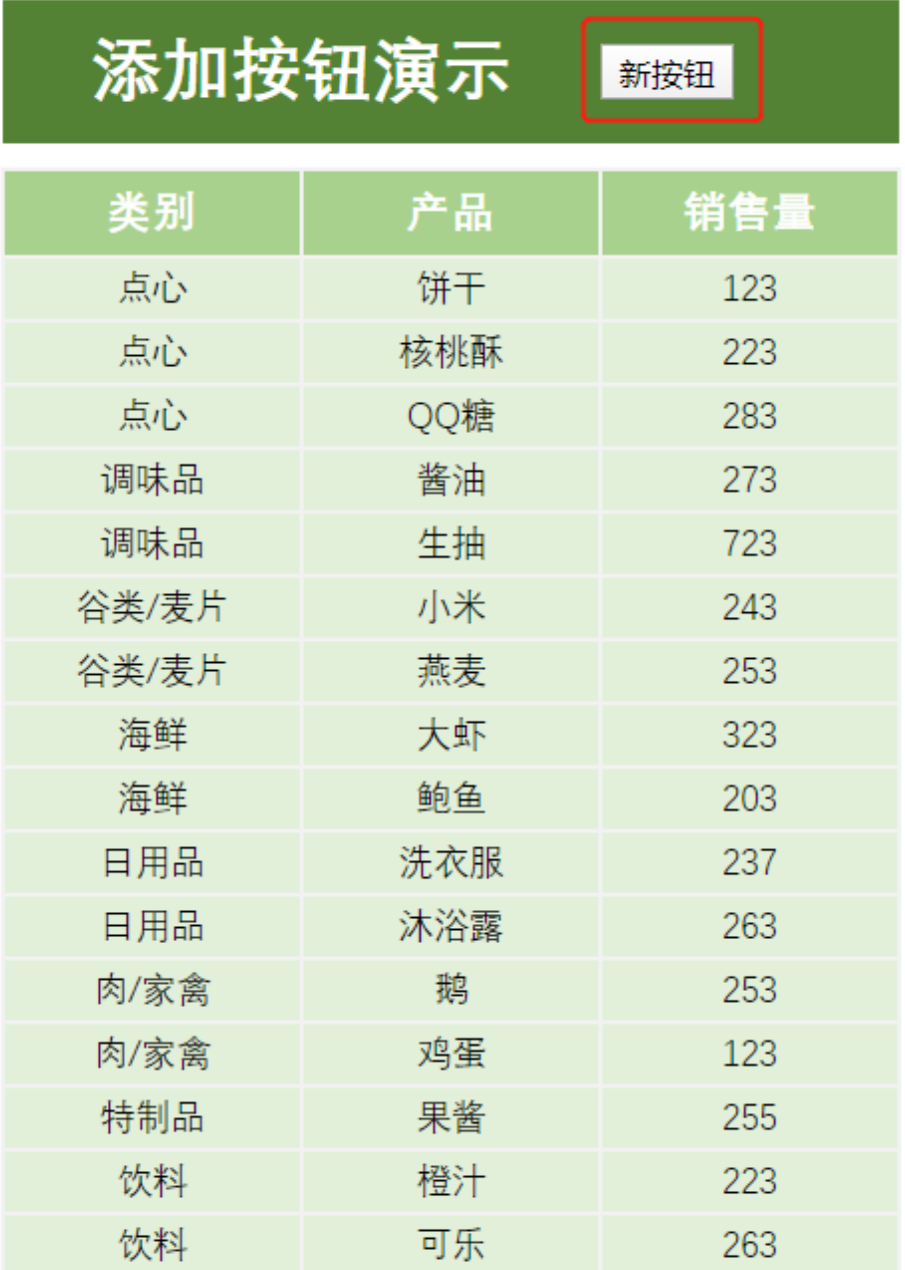

#### 则可以不添加服务端宏,直接使用以下客户端宏实现。

<span id="page-4-1"></span><span id="page-4-0"></span>宏类型

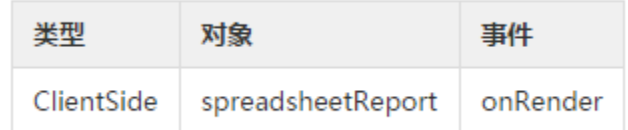

宏代码

```
function main(spreadsheetReport, isAjaxRefreshCallback) {
    //D2
    var td = spreadsheetReport.getCell(1, 3);
     //
    td.innerHTML = "<input type='button' value=''>";
    td.firstChild.onclick = function() {
        alert("");
    }
}
```
# <span id="page-5-0"></span>关键对象总结

spreadsheetReport.getCell(x, y)

#### <span id="page-5-1"></span>资源下载

报表资源:[电子表格单元格中添加按钮.xml](https://history.wiki.smartbi.com.cn/download/attachments/51943088/%E7%94%B5%E5%AD%90%E8%A1%A8%E6%A0%BC%E5%8D%95%E5%85%83%E6%A0%BC%E4%B8%AD%E6%B7%BB%E5%8A%A0%E6%8C%89%E9%92%AE.xml?version=1&modificationDate=1591781374000&api=v2)